# 周南自動車学校 オンライン学科教習の受講について

## **1.はじめに**

周南自動車学校が実施するオンライン学科教習を受講していただく際には、以下の全文をお読 みいただいたうえで、入校申込書裏面の「誓約書」の該当項目にチェックしていただく必要があ ります。

# **2.オンライン学科教習とは**

<mark>学科</mark>教習を学科用アプリ N-LINE(以下「本アプリ」という)をダウンロードした、カメラ付き パソコン、スマートフォン又はタブレット(以下「パソコン等」という)を使用してオンデマンド (録画式)配信を視聴することで受講できます。原則24時間視聴できます。1教程50分の動画を 視聴し学習することで、学科教習の受講が成立します。

## **3.利用手順**

(1)本人確認用の顔画像は、入校時に撮影した教習原簿の写真を使用します。

(2)アプリをダウンロード、インストールしログインしてください。

①オンライン学科教習ツールN-LINE (エヌライン) アプリを App store または GooglePlayからダウンロードします。

ダウンロードの際は、以下のQRコードをご利用いただくか 「N-LINE」「エヌライン」で検索してください。

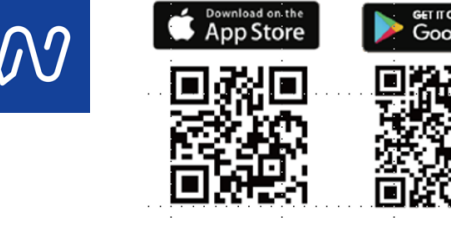

・教習生番号 ・パスワード を入力してログインします。

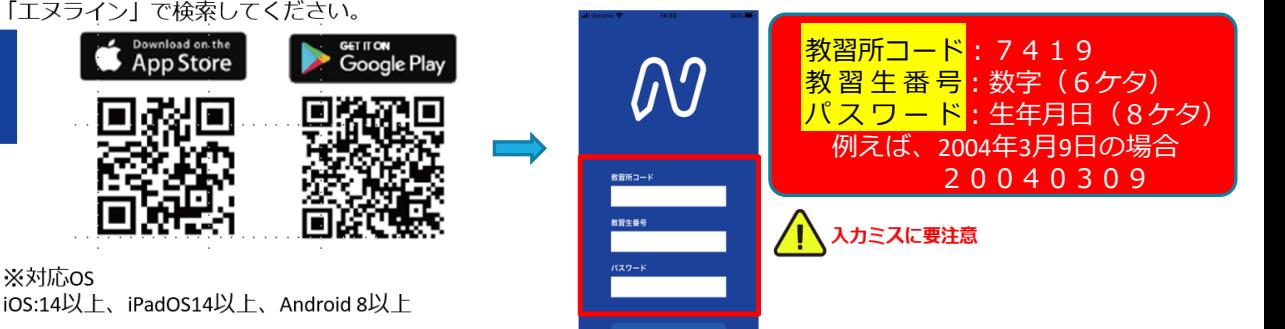

 $\equiv$ 

 $12/15$ 

木曜日

N-LINE

教習生番号: 010097 河内 啓

2アプリを起動させ、

・教習所コード

#### (3)受講前設定をして、

着信や通知がされないように設定してください。(注意事項参照)

(4)受講したい学科を選択、本人認証が行われ、動画視聴開始です。

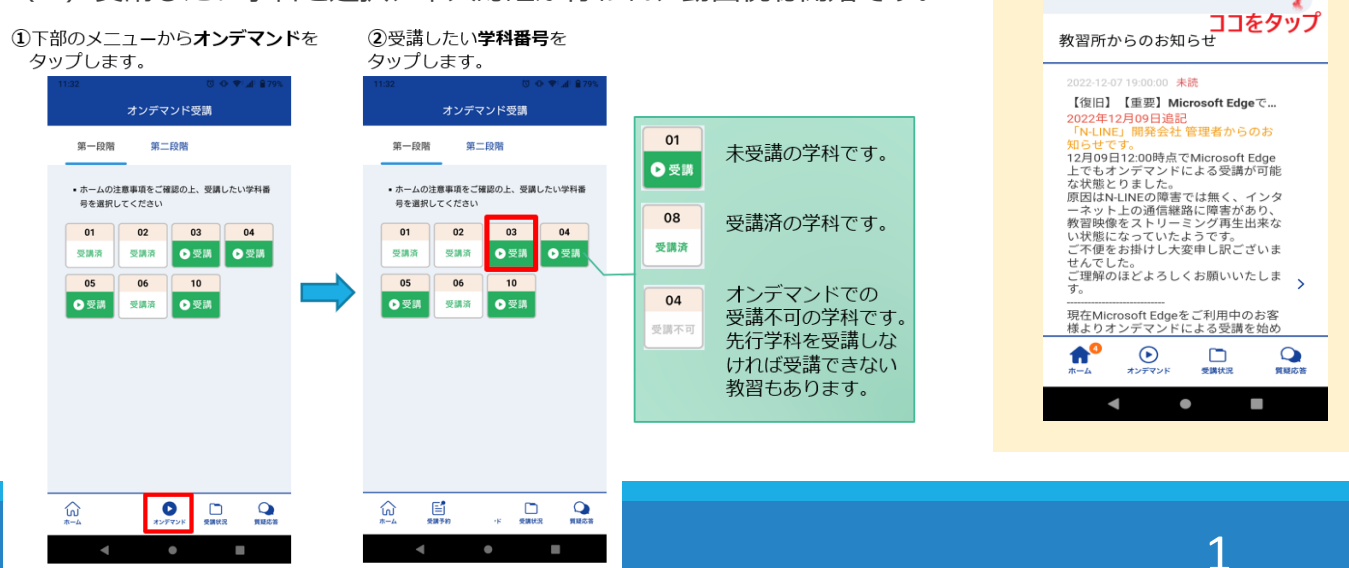

# 周南自動車学校 オンライン学科教習の受講について

#### **4.必要なものと受講環境**

◎本アプリをダウンロード済みのパソコン等、イヤホン(受講環境による)、学科教本等。 ◎安定したインターネット通信、外部と隔離された静かな場所で、50分間の受講時間が保てること。 ◎ご本人のみの受講に限ります。(複数視聴は不可) ◎必ず端末等のカメラの正面に顔を位置づけてください。 ◎パソコン等を固定した状態で視聴してください。

# **5.プライバシーについて**

AI機能により視聴状態を常時録画しております。 受講後指導員が受講態度、環境をチェックします。 したがって、プライバシーに関連する背景(場所) や服装での受講は避けてください。

## **6.オンライン受講できる学科教習**

第1種免許に係る学科教習のうち 以下の項目を除いた教習。

教程番号1「運転者の心得」

教程番号11「危険予測ディスカッション」

教程番号12「応急救護処置Ⅰ」

教程番号13「応急救護処置Ⅱ」

教程番号14「応急救護処置Ⅱ」

### **7.学科の内容に関する質疑応答**

受講成立となった教習生は、N-LINE管理システムを使用して、教習内容について質問する ことができます。解答時期は、受講の翌営業日中とさせていただきます。

#### **8.学科の履修押印及びシステム登録処理**

履修成立者の教習原簿への押印及び登録処理は午前中・午後・夜間の営業時間内とします。 検定予定の方は検定の前日までにすべての教習を修了している必要があります。また、先行学 科は受講していないと対象の技能教習を行うことができません。余裕をもって早めに受講して ください。

#### **◎学科履修の不成立**

受講成立・不成立は、本アプリ内「受講状況」の「受講履歴」より確認することができます。 以下の場合、不成立となりますので注意してください。

不成立の場合再受講が必要となります。

①顔認証AIにより、NG判定になった場合。(NG判定になる要因は注意事項参照) ②映像が一時的にでも中断した場合。

(他のアプリの起動、通知など、バッテリー切れ、本校のWi-Fi環境不具合も含む) ③顔認証AIではNGとならなかったが、指導員のチェックで不可となった場合。

(全日制高校生の受講不可期間の受講、寝転がっている、不適切な場所での受講、食べながら 受講している等、対面の学科を受講する時と同じ状態でなければなりません。)

不正受講が確認された場合は、公安委員会に報告するとともに即時退校を命じます。